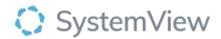

# Component Spotlight Live Breach Analysis component

## **About the component:**

The component provides the end user with live data regarding breaches in the ED. The end user can apply filters that allow you to look at specific KPI (none, 1.5, 4, 6, 9, 24 hours), age group (all adults, paediatric, aged 75+), admitting specialty, area type, Triage (1,2,3,4,5) and Wait Type (waiting for triage, waiting to be seen, waiting for SSR, waiting for admission, waiting for discharge, wating for ED disposition).

The component allows end users to monitor the number of patients that approach their breach time and their status within the Emergency Department.

The use of the filter bar is vital to determine the how the information is displayed in this component.

#### Who it's for:

Service improvement/Project Officer, Clinical Nurse/Shift Coordinator, Doctor, Nurse, Allied Health practitioner, Nurse Unit Manager – ED, Nurse Unit Manager, Nursing Team Leader, Clinical Nurse Consultant and Business Manager, Business Manager or Non-clinical Department Director.

## Where you'll find it:

SystemView > Explore > Emergency Department > Department Now > Live Breach Analysis

#### Data refresh rates:

The data within this component updates every 5-10 minutes.

## **Definitions used in Live Breach Analysis:**

| Title          | Definition                                                      |
|----------------|-----------------------------------------------------------------|
| ED             | Emergency Department                                            |
| Breach         | Failure to meet the predetermined Patient Experience Time (PET) |
| SSR            | Subspeciality Review                                            |
| ED Disposition | Waiting for a clinical decision to be made                      |
| LoS            | Length of Stay                                                  |

## Step 1.

Sign in to SystemView using your current hospital credentials and password.

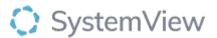

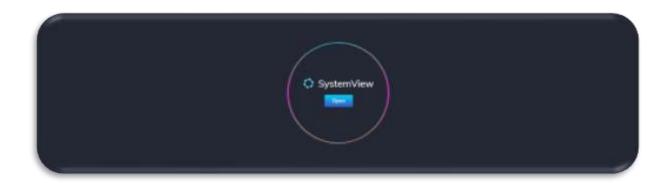

# Step 2.

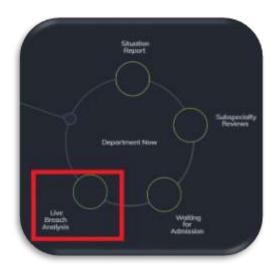

**Navigate to** Explore > Emergency Department > Department Now > Live Breach Analysis.

# Step 3.

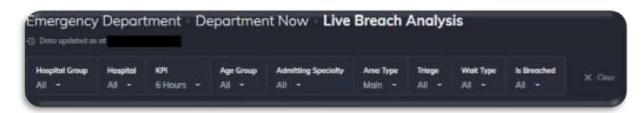

Apply drop-down filters at the top of the page to refine the data.

## Step 4.

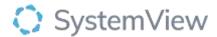

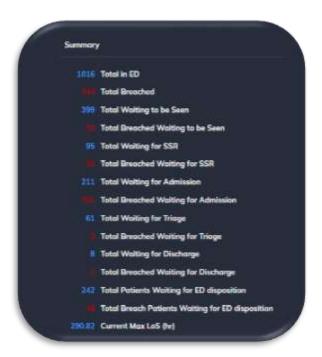

Summary provides an overview of key metrics and the breaches for the relevant headings:

- Total in ED: patients currently in ED as per filters applied.
- **Total waiting to be seen** patients that have been triaged and are waiting for ED physician review.
- **Total waiting for SSR:** patients that have been referred for review by the subspecialty inpatient teams and have no bed request.
- **Total Waiting for admission:** patients that have a bed request, waiting for admission to the inpatient unit.
- Total waiting for triage: patients that are waiting for triage.
- **Total waiting for discharge:** the patient has been seen by the relevant teams, decision to discharge has been made but patient remains in the emergency department.
- **Total patients waiting for Ed disposition:** patients that have seen the ED physician, but not further decision has been recorded (i.e. admission or discharge).
- Current Max LoS(hr): displays the time in hours of the longest waiting patient.

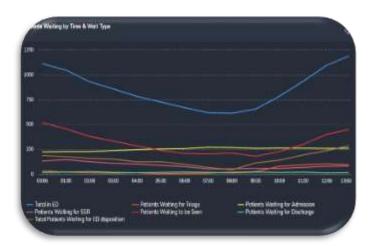

**Patients Waiting by Time &Wait Type** displays the number of patients in Emergency Department at a specific point in time of the current day since midnight by wait type:

• Total in ED: patients currently in ED as per filters applied.

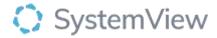

- Total waiting to be seen patients that have been triaged and are waiting for ED physician review.
- **Total waiting for SSR:** patients that have been referred for review by the subspecialty inpatient teams and have no bed request.
- **Total Waiting for admission:** patients that have a bed request, waiting for admission to the inpatient unit.
- Total waiting for triage: patients that are waiting for triage.
- **Total waiting for discharge:** the patient has been seen by the relevant teams, decision to discharge has been made but patient remains in the emergency department.
- **Total patients waiting for Ed disposition:** patients that have seen the ED physician, but not further decision has been recorded (i.e. admission or discharge).

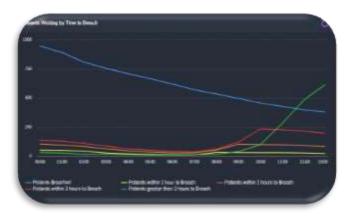

**Patients Waiting by Time to Breach** displays the number of patients in Emergency Department at a specific point in time of the current day and the time until they will breach.

KPI will have to be set to a specific time in the filter bar to display data.

- Patients breached
- Patients within 1 hour to breach
- Patients within 2 hours to breach
- Patients within 3 hours to breach
- Patients greater than 3 hours to breach

## Note: No data will be diplayed if KPI filter in filterbar is set to none

Selecting patient breached from the series, activate the chart using the purple wheel will allow the end user to set up a monitor. This will be visible in **MyView** under Interact. The end user will be able to set up alerts for the monitor and receive email notifications. These notifications can be muted under **bell symbol** (right hand top corner)

## In Filterbar select a KPI of 1.5,4,6,9 or 24 hours

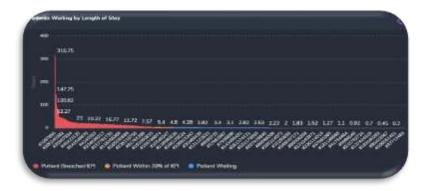

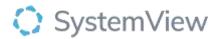

**Patients Waiting by Length of Stay** displays the patients and the length of time they are waiting in the ED.

The red bars display patients that breached the chosen KPI. The orange bars display the patients that are within 20% of the set KPI. The blue bars show the remaining patients waiting within the chosen KPI.

Select a bar to display the patient details in the below patient list.

#### In filter bar select KPI none

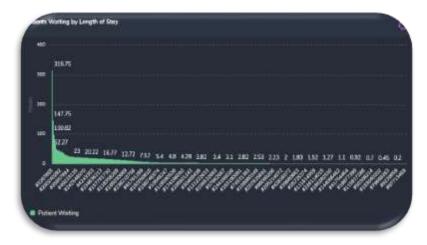

**Patients Waiting by Length of Stay** displays all the patients and the length of time they are waiting in the ED department.

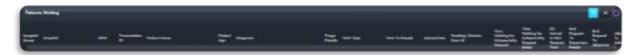

Patients Waiting displays all the patients in the above chart Patients Waiting by Length of Stay